Scanner Central Admin Server

SNMP エージェント リファレンスガイド 1.0

# はじめに

本書は、Scanner Central Admin ユーザーズガイドの別紙です。

本書では、Scanner Central Admin Server を利用した、SNMP エージェントの利用手順を示していま す。

本書では、次の名称について省略して記載しています。

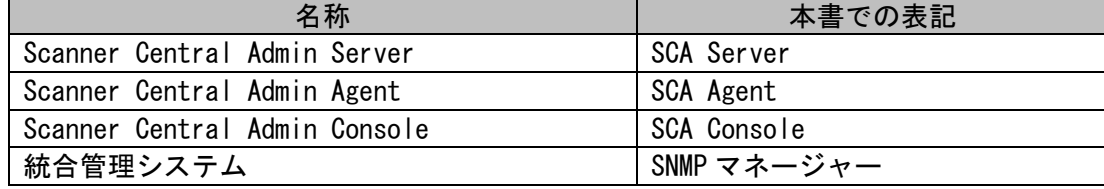

### 補足

・SNMP を利用するために、SCA Agent は不要です(Scanner Central Admin ユーザーズガイド の「5.3 事前設定(Scanner Central Admin Agent)」に記載されている設定は不要です)。 ・本書では主に、SNMP エージェントの設定について記載しています。SNMP マネージャーの設定 については、Scanner Central Admin ユーザーズガイド、およびご使用の SNMP マネージャーの マニュアルを参照してください。

## 重要

本書の表で、「対応する MIB・OID」に記載されている OID の最後尾(赤字部分)は、SCA Server に登録されているスキャナーの登録番号です(最大 1000)。

## 商標および登録商標

本書に記載されている会社名および製品名は、一般に各社の商標または登録商標です。

## 開発・販売元

株式会社 PFU 〒220-8567 神奈川県横浜市西区みなとみらい 4-4-5(横浜アイマークプレイス)

# 発行日・発行責任

発行日 2023 年 8 月 発行責任 株式会社 PFU © PFU Limited 2023

## ハイセイフティ用途での使用について

本製品は、一般事務用、パーソナル用、家庭用、通常の産業用等の一般的用途を想定して設計・製造さ れているものであり、原子力施設における核反応制御、航空機自動飛行制御、航空交通管制、大量輸送 システムにおける運行制御、生命維持のための医療用機器、兵器システムにおけるミサイル発射制御な ど、極めて高度な安全性が要求され、仮に当該安全性が確保されない場合、直接生命・身体に対する重 大な危険性を伴う用途(以下「ハイセイフティ用途」という)に使用されるよう設計・製造されたもの ではありません。お客様は、当該ハイセイフティ用途に要する安全性を確保する措置を施すことなく、 本製品を使用しないでください。お客様がハイセイフティ用途に本製品を使用したことにより発生する 損害につきましては、お客様または第三者からのいかなる請求または損害賠償に対しても当社は一切そ の責任を負いません。

## 本書に掲載している画面

Microsoft Corporation のガイドラインに従って画面写真を使用しています。

画面は、改善のため予告なく変更することがあります。

表示された画面が、本書に掲載されている画面と異なる場合は、対象ソフトウェアのマニュアルを参考 にして、実際の画面に従って操作してください。

なお、オペレーティングシステムによって、表示される画面および操作が異なる場合があります。

## お願い

- ・ 本書の内容は、改善のため予告なく変更することがあります。
- ・ 本書に記載されたデータの使用に起因する、第三者の特許権およびその他の権利の侵害について は、当社は一切その責任を負いません。
- ・ 無断転載を禁じます。

# 目次

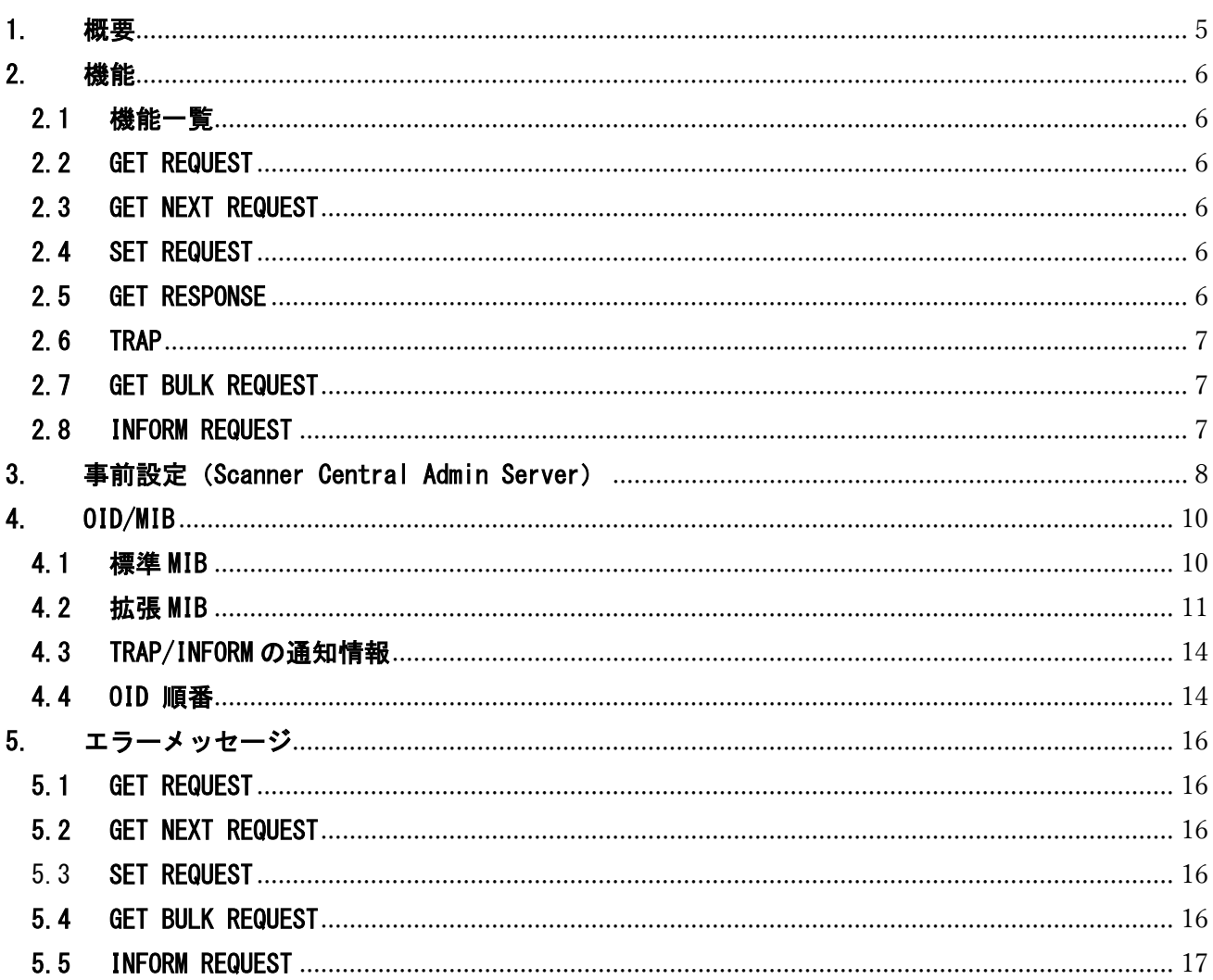

# <span id="page-4-0"></span>1. 概要

Scanner Central Admin Server の SNMP エージェント機能を使用することで、SNMP マネージャーは、 SNMP によってスキャナー情報を管理することができます。 SNMP マネージャーと連携した際の運用形態は以下のとおりです。

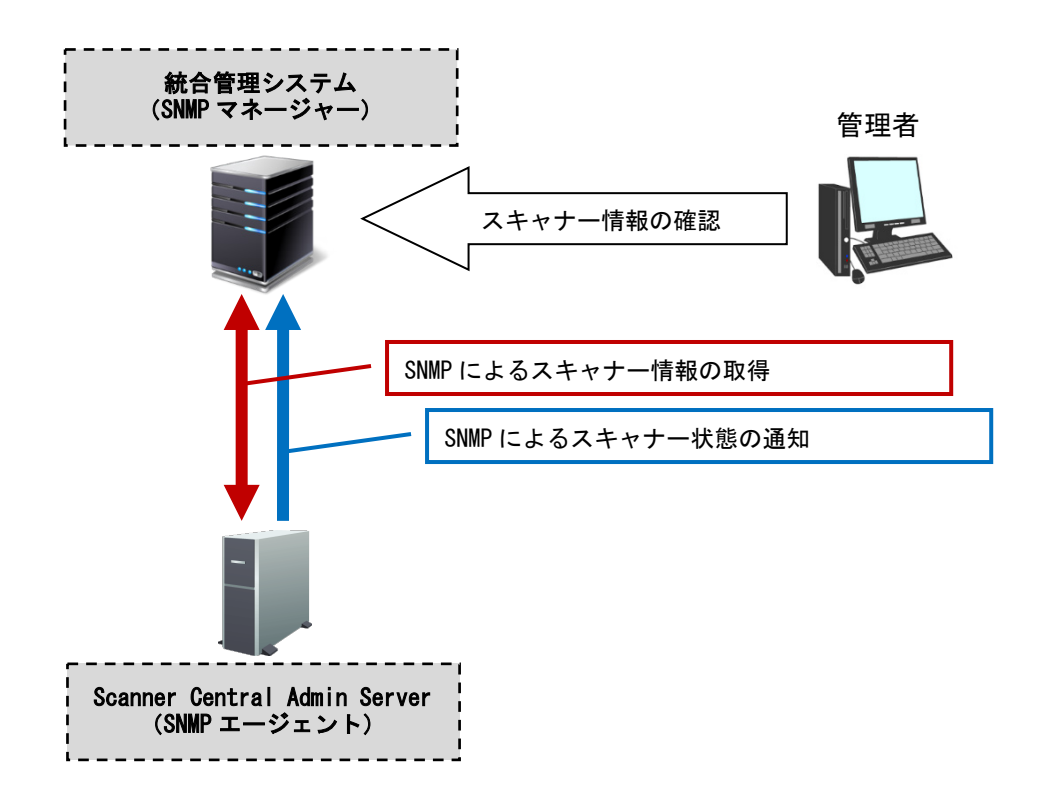

## ネットワーク条件

SNMP マネージャーからスキャナー情報を取得できるようにするためには、Scanner Central Admin Server をインストールしたサーバー端末で、以下のポート番号での通信ができるように 設定する必要があります。 ・ポート番号:161

・プロトコル:UDP

# <span id="page-5-0"></span>2. 機能

### <span id="page-5-1"></span>2.1 機能一覧

Scanner Central Admin Server の SNMP 機能は、以下のメッセージに対応します。

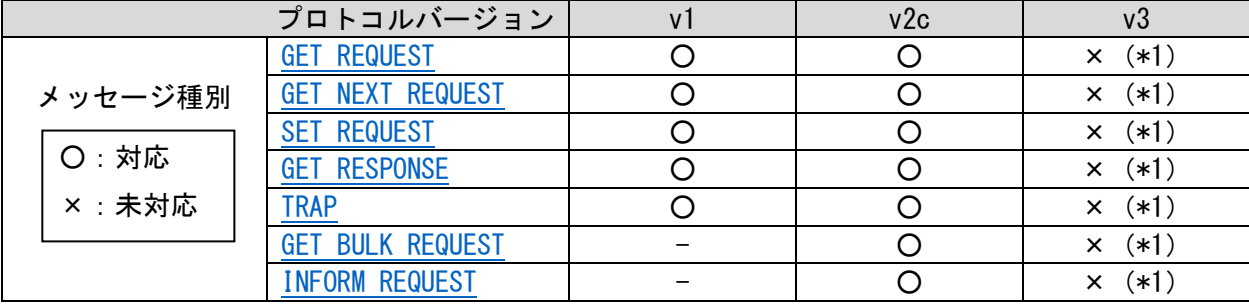

\*1:2024 年 1 月ごろに対応予定。

#### <span id="page-5-2"></span>2.2 GET REQUEST

SNMP マネージャーで指定された OID の情報を、SNMP マネージャーに送信します。OID は複数指定可 能です。OID の詳細は「[4. OID/MIB](#page-9-0)」を参照してください。

### <span id="page-5-3"></span>2.3 GET NEXT REQUEST

SNMP マネージャーから直前に指定された OID の次の情報を、SNMP マネージャーに送信します。 OID は複数指定可能です。OID の順番は、「4.4 OID [順番」](#page-13-1)を参照してください。

#### <span id="page-5-4"></span>2.4 SET REQUEST

SNMP マネージャーから、SCA Server の原稿づまり/マルチフィード発生回数をリセットできます。 リセット可能な設定は以下のとおりです。

・原稿づまり/マルチフィード:一日の発生回数(回)/ 読み取り枚数内の発生回数(回)

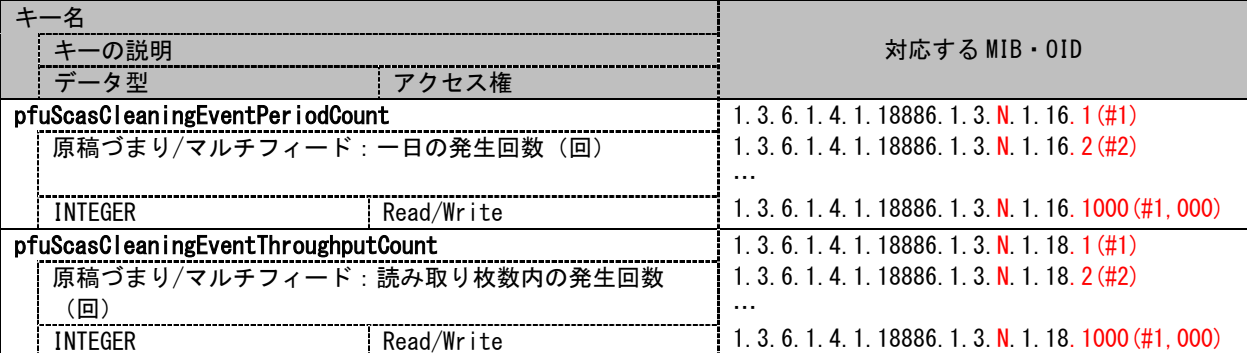

### <span id="page-5-5"></span>2.5 GET RESPONSE

SCA Server (SNMP エージェント)は、SNMP マネージャーから情報の送信を依頼されると、

GET RESPONSE 形式で、SNMP マネージャーに情報を送信します。

#### <span id="page-6-0"></span>2.6 TRAP

SCA Server (SNMP エージェント)から、SNMP マネージャーへ情報を通知します。 通知情報の詳細は、「4.3 [TRAP/INFORM](#page-13-0) の通知情報」を参照してください。

SNMP マネージャーへの情報の通知タイミングは以下のとおりです。

・ SCA Server に登録された装置から、SCA Server にエラー/警告/情報が通知されたとき。

#### <span id="page-6-1"></span>2.7 GET BULK REQUEST

SNMP マネージャーから直前に指定された OID の次の複数 OID の情報 (最後の OID まで最大 10 個の 情報)を送信します。OID は複数指定可能です。OID の順番は、「4.4 OID [順番」](#page-13-1)を参照してくださ い。

#### <span id="page-6-2"></span>2.8 INFORM REQUEST

SCA Server (SNMP エージェント)から、SNMP マネージャーへ情報を通知します。 このときに、SNMP マネージャーに正しく通知されたか、SNMP マネージャーから結果を受信します。 エラーが発生した場合、SCA Console のイベントログにエラー情報が表示されます。 通知情報の詳細は、「4.3 [TRAP/INFORM](#page-13-0) の通知情報」を参照してください。

SNMP マネージャーへの情報の通知タイミングは以下のとおりです。

・ SCA Server に登録された装置から、SCA Server にエラー/警告/情報が通知されたとき。

# <span id="page-7-0"></span>3. 事前設定(Scanner Central Admin Server)

SCA Console から、SNMP エージェントの設定を行います。

- 1. SCA Console を起動し SCA Server に接続します。
- 2. SCA Console のメイン画面で、「Scanner Central Admin Server 動作環境設定」のリンクを押しま す。

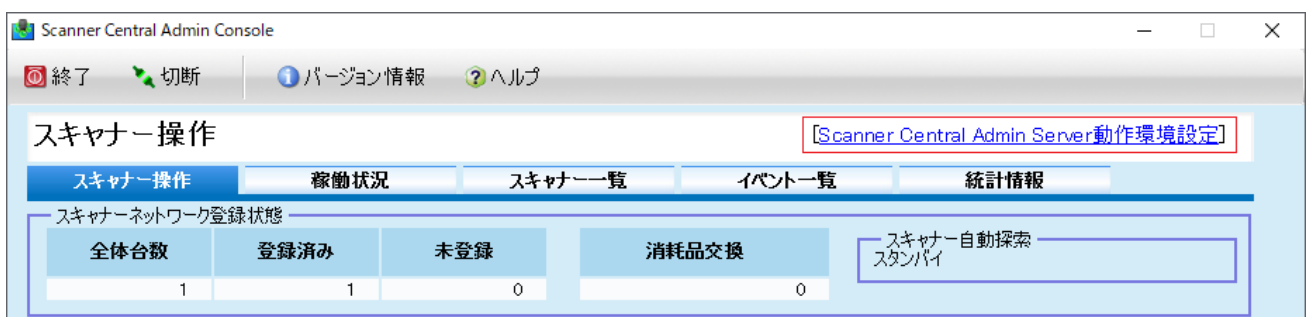

### 3. SNMP 通知設定を行います。

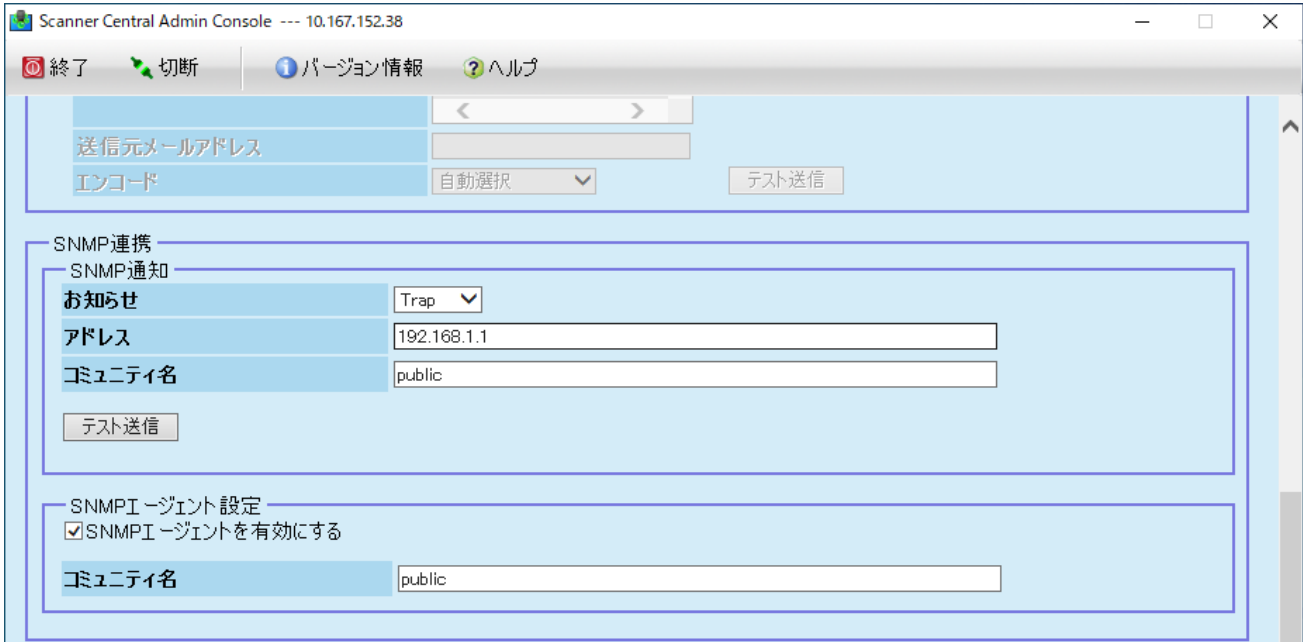

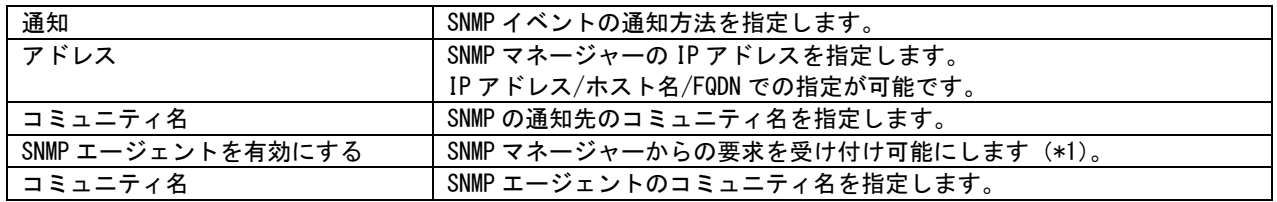

\*1:Windows SNMP サービスが起動中の場合、「Scanner Central Admin Server 動作環境設定」画面の 「保存」ボタンを押すと、以下のメッセージが表示されます。SNMP エージェントを有効にするために、 「OK」ボタンを押してください(「OK」ボタンを押すと、Windows SNMP サービスは、「サービス:停 止」、「スタートアップ:無効」の状態になります)。

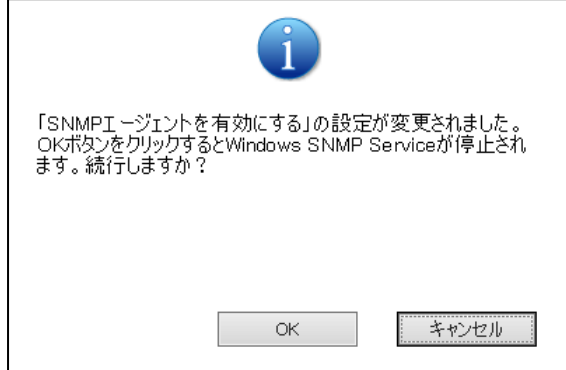

# <span id="page-9-0"></span>4. OID/MIB

# 重要

「対応する MIB・OID」に記載されている OID の最後尾(赤字部分)は、SCA Server に登録され ているスキャナーの登録番号です (最大 1000)。

## <span id="page-9-1"></span>4.1 標準 MIB

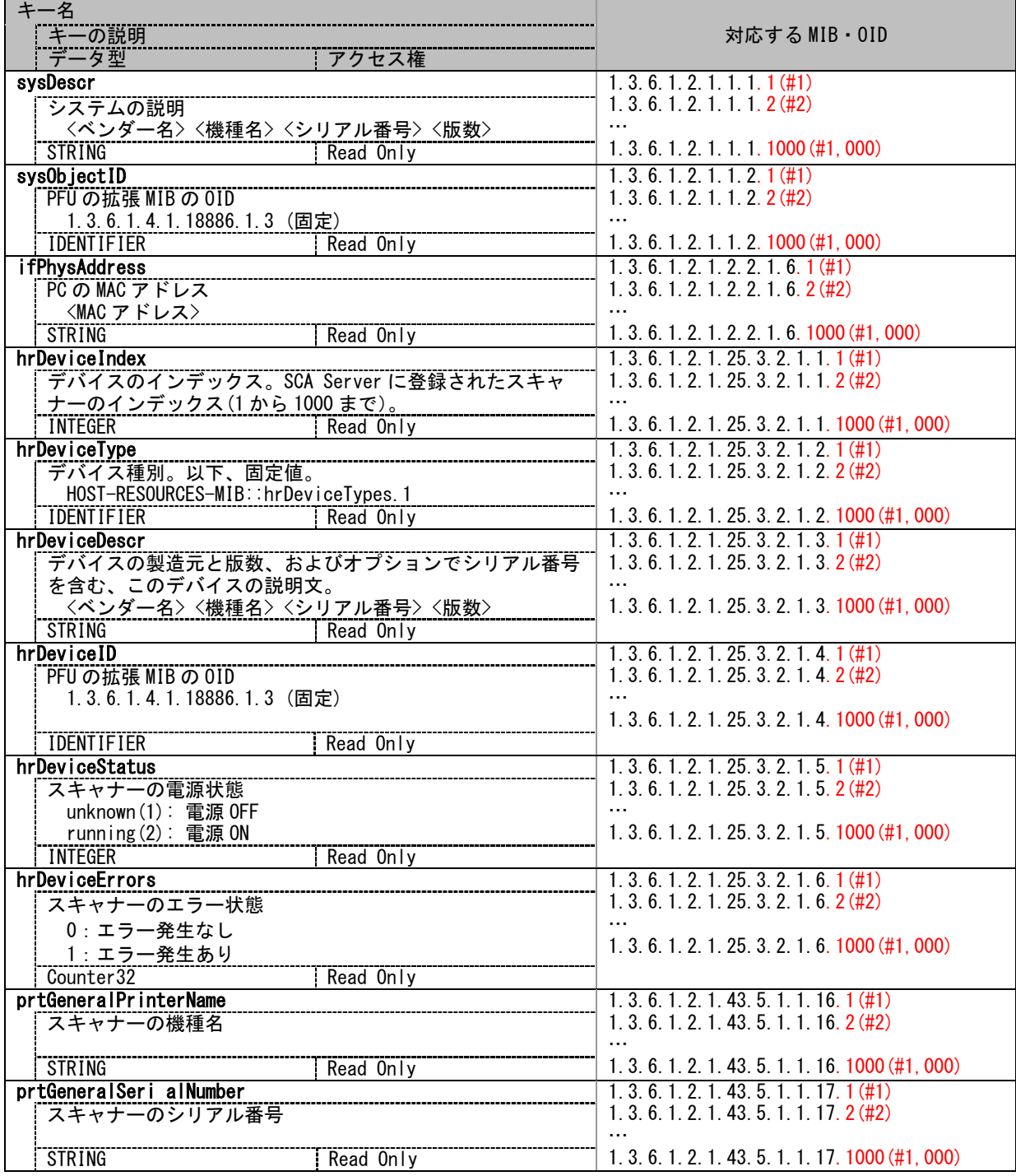

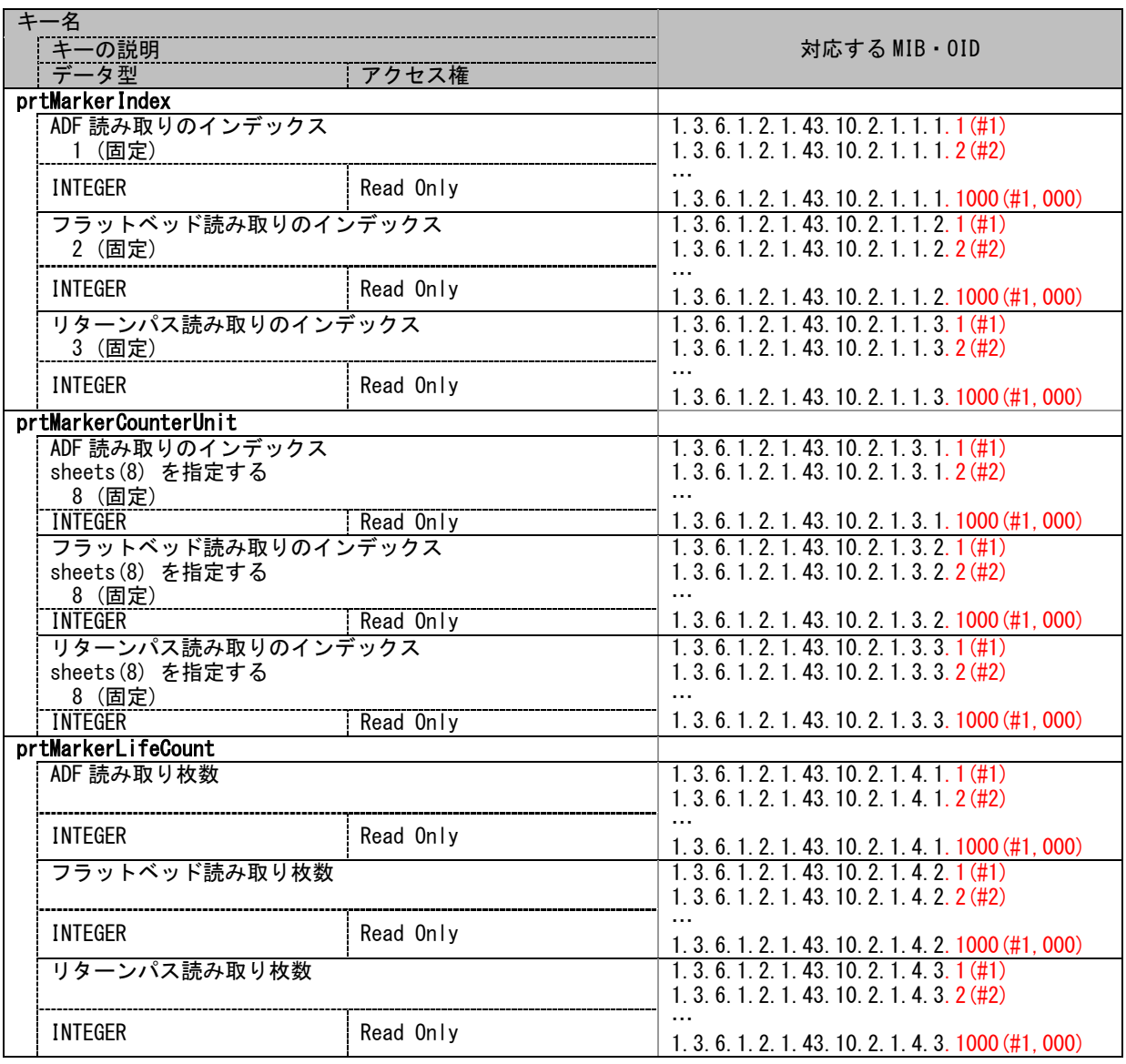

## <span id="page-10-0"></span>4.2 拡張 MIB

「N」はスキャナーインデックスのテーブル番号です。

「N」の各値は以下のスキャナーインデックスに対応します。

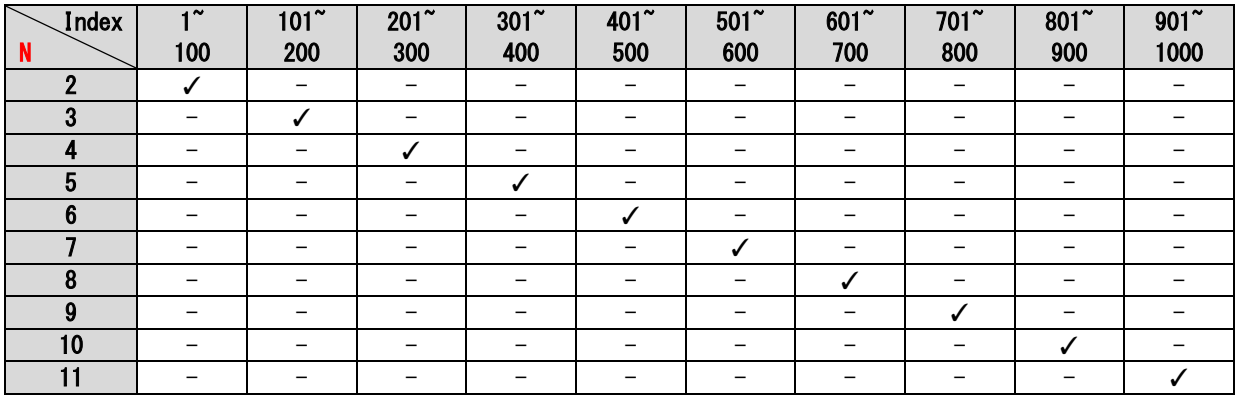

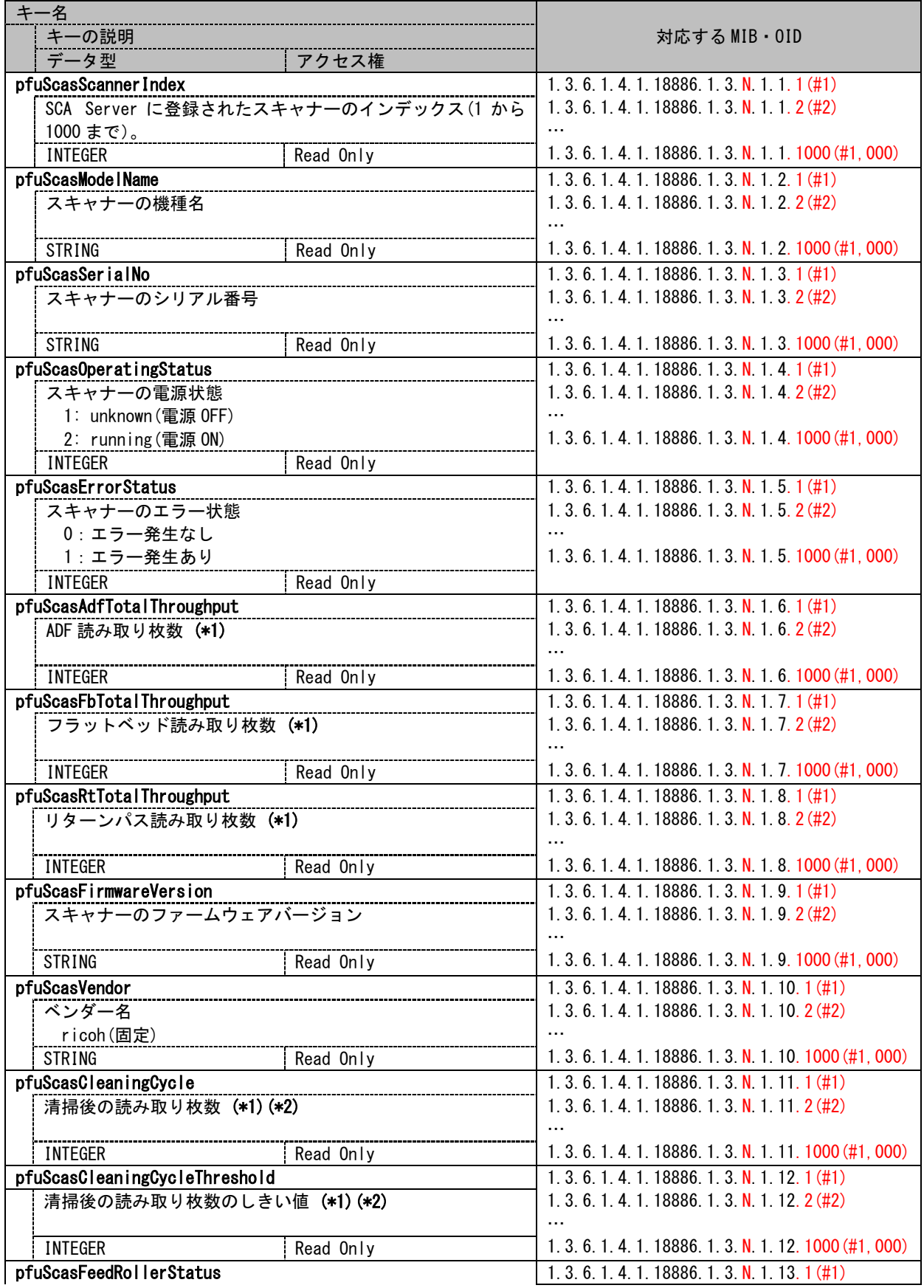

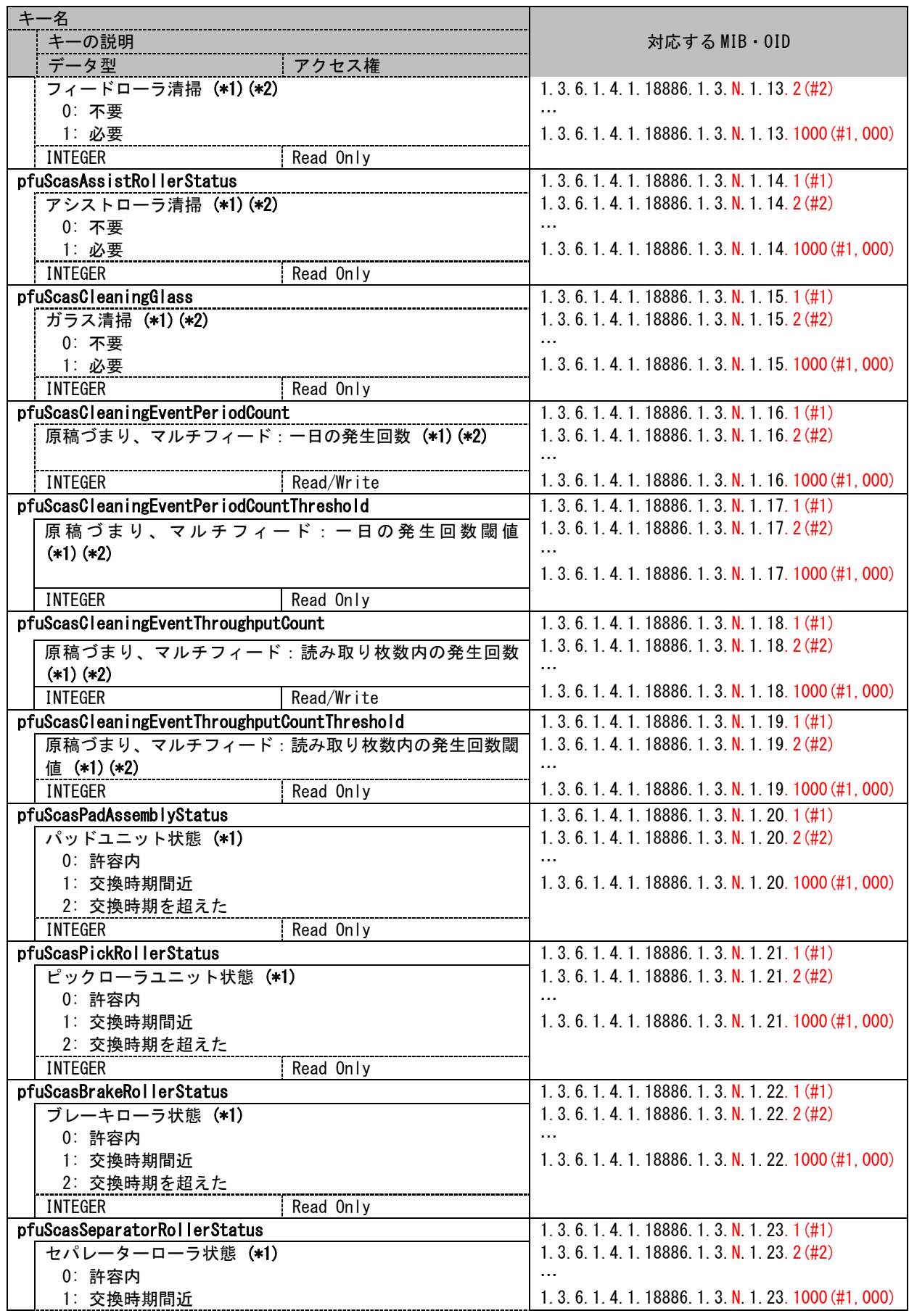

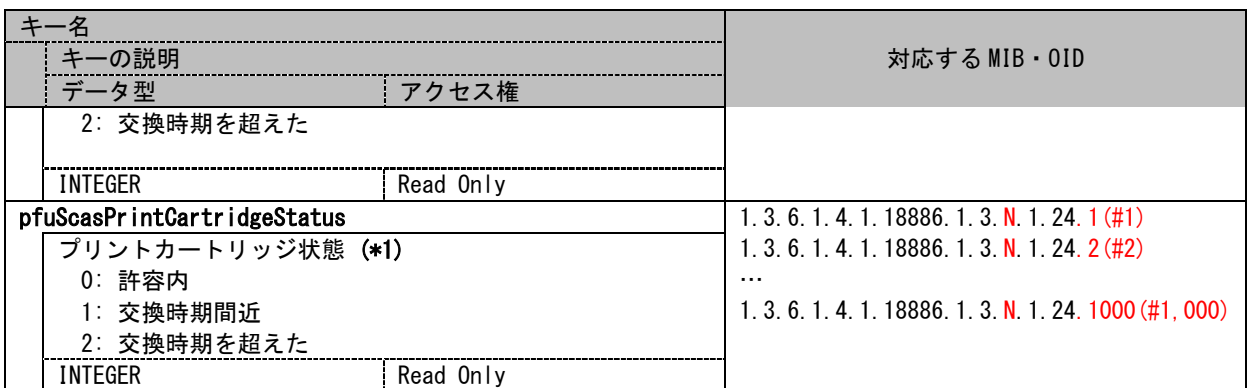

(\*1) スキャナーに付属品が未搭載の場合は「-1」を返します。

(\*2) SCA Server の動作環境設定で、メンテナンス情報通知設定が有効ではない場合は「-1」を返しま す。

### <span id="page-13-0"></span>4.3 TRAP/INFORM の通知情報

TRAP/INFORM により、SNMP マネージャーへ通知されるスキャナー情報は以下のとおりです。

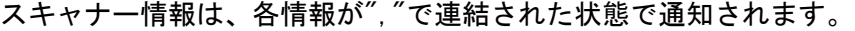

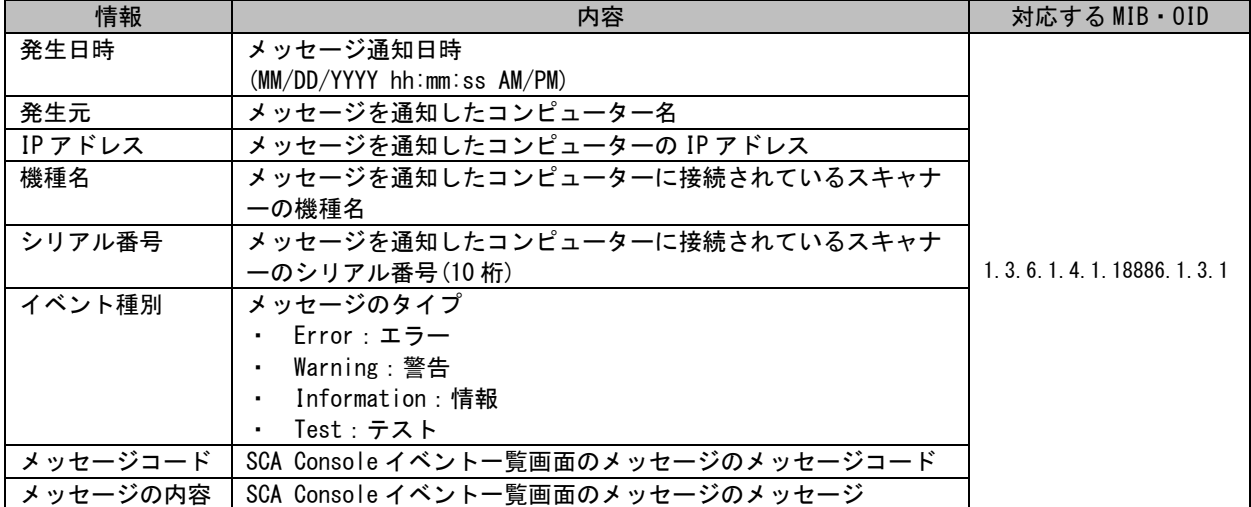

### <span id="page-13-1"></span>4.4 OID 順番

GET NEXT REQUEST および GET BULK REQUEST による、OID の順番は以下のとおりです。

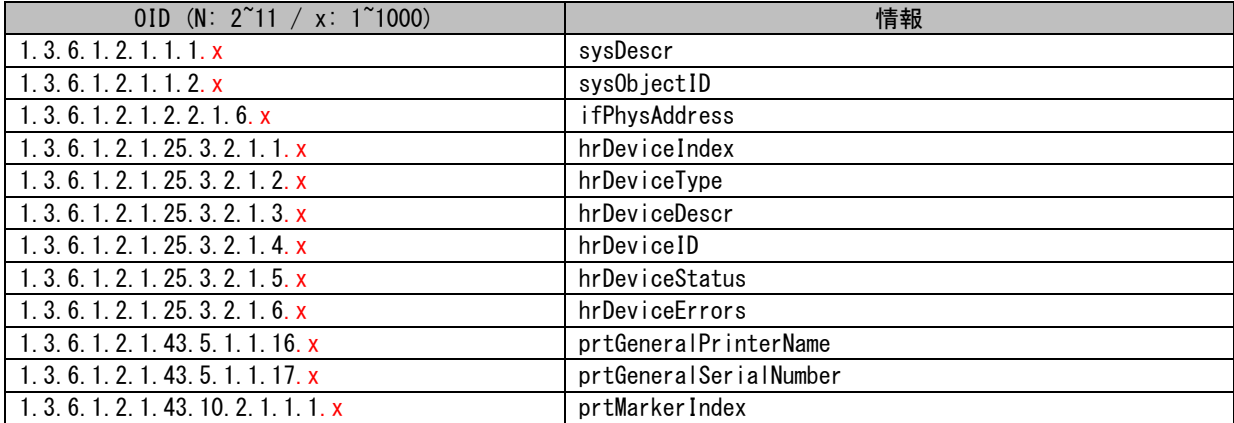

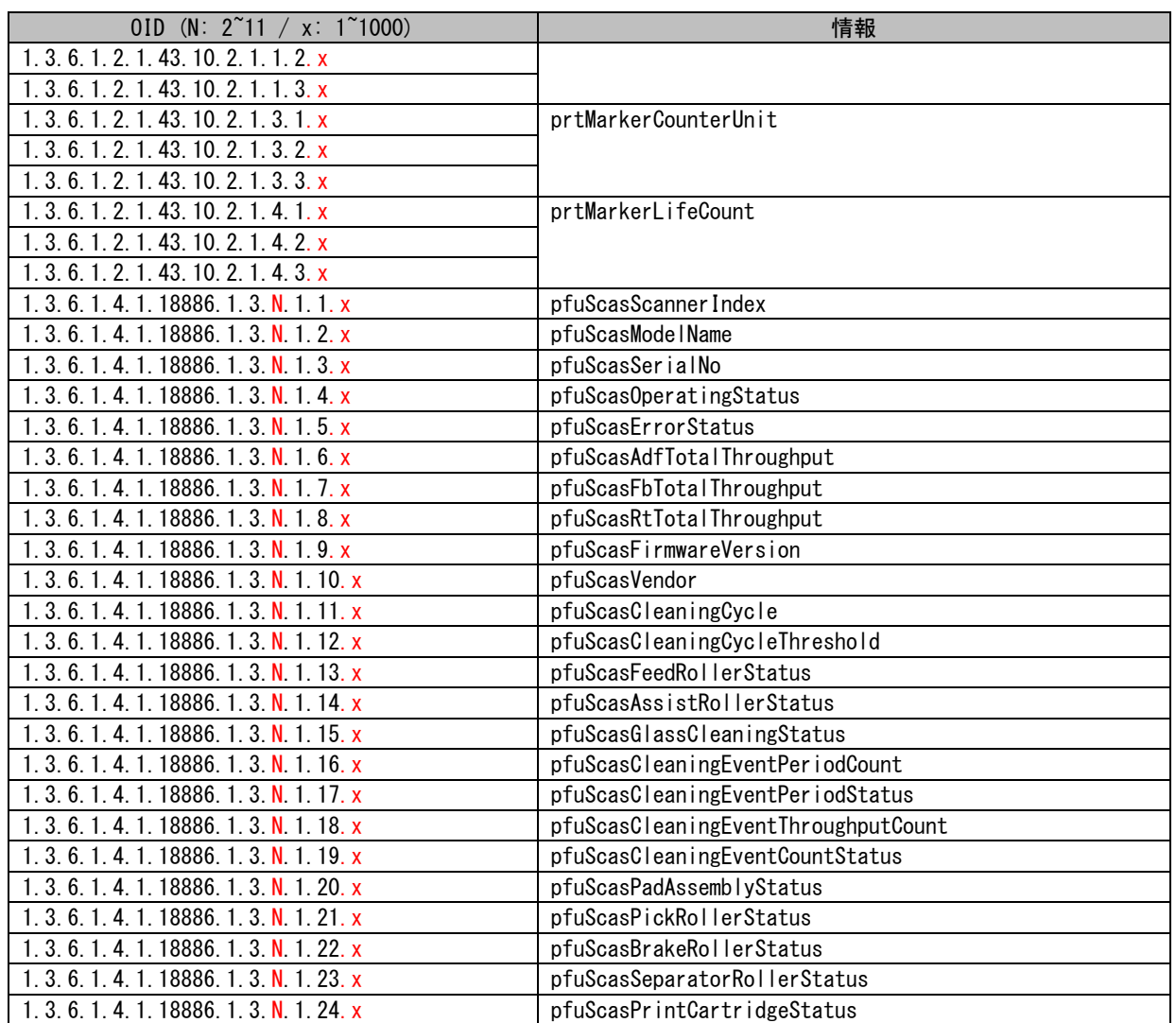

# <span id="page-15-0"></span>5. エラーメッセージ

#### <span id="page-15-1"></span>5.1 GET REQUEST

- ・ GET REQUEST で指定した OID が存在しない場合、SNMP マネージャーに以下のメッセージを送信します。 「No Such Object available on this agent at this OID」
- ・ GET REQUEST を実行時に、SCA Server が SCA Database に接続できない場合、SNMP マネージャーに以下の メッセージを送信します。

「Timeout: No Response from <SCA Server がインストールされている PC の IP アドレス>」

#### <span id="page-15-2"></span>5.2 GET NEXT REQUEST

・ GET NEXT REQUEST で指定した OID が存在しない場合、SNMP マネージャーに以下のメッセージを送信しま す。

「No Such Object available on this agent at this OID」

・ GET NEXT REQUEST で指定した OID が、OID 順番の最後の場合、SNMP マネージャーに以下のメッセージを 送信します。

「No more variables left in this MIB View (It is past the end of the MIB tree)」

・ GET NEXT REQUEST を実行時に、SCA Server が SCA Database に接続できない場合、SNMP マネージャーに 以下のメッセージを送信します。

「Timeout: No Response from < SCA Server がインストールされている PC の IP アドレス>」

#### <span id="page-15-3"></span>5.3 SET REQUEST

- ・ SET REQUEST で指定した OID が存在しない場合、SNMP マネージャーに以下のメッセージを送信します。 「No Such Object available on this agent at this OID」
- ・ SET REQUESTで指定したOIDが、Read Onlyの場合、SNMPマネージャーに以下のメッセージを送信します。 「No access to set this object」
- ・ SET REQUEST で指定したデータ型が誤りの場合、SNMP マネージャーに以下のメッセージを送信します。 「(Bad variable type)Type of attribute is INTEGER」
- ・ SET REQUEST で指定した値が誤りの場合、SNMP マネージャーに以下のメッセージを送信します。 「(Bad Value) The value given has the wrong type or length」
- ・ SET REQUEST を実行時に、SCA Server が SCA Database に接続できない場合、SNMP マネージャーに以下の メッセージを送信します。

「MIB node set failure」

#### <span id="page-15-4"></span>5.4 GET BULK REQUEST

・ GET BULK REQUEST で指定した OID が存在しない場合、SNMP マネージャーに以下のメッセージを送信しま す。

「No Such Object available on this agent at this OID」

・ GET BULK REQUEST で指定した OID が、OID 順番の最後の場合、SNMP マネージャーに以下のメッセージを 送信します。

「No more variables left in this MIB View (It is past the end of the MIB tree)」

・ GET BULK REQUEST を実行時に、SCA Server が SCA Database に接続できない場合、SNMP マネージャーに 以下のメッセージを送信します。

「Timeout: No Response from < SCA Server がインストールされている PC の IP アドレス>」

#### <span id="page-16-0"></span>5.5 INFORM REQUEST

INFORM REQUEST でエラーが発生した場合、SCA Server のイベントログに以下のメッセージを通知します。

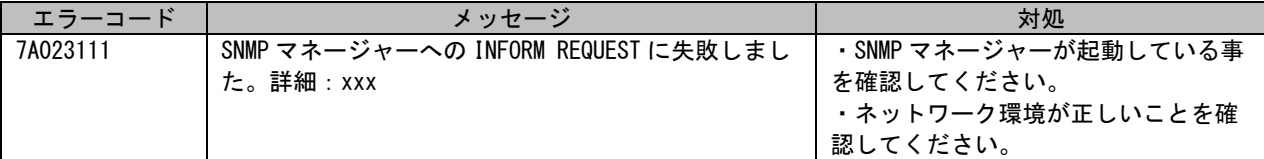